## Милош Утвић

# Информатички практикум 2

Софтвер, 2. део

## Системски софтвер: услужни софтвер

## Услужни софтвер (енгл. utility or accessory software, accessories)

 Када се данас набави рачунар, постоје две могућности: спољне меморије су или празне или садрже само инсталиран оперативни систем (ОС). Када би ОС чинило само језгро које управља процесором, меморијама (радном и спољном) и периферијским уређајима, рачунарски систем би био функционалан, али за обичног корисника неупотребљив: не би могао да прочита или запише обичан текст, погледа слику, репродукује аудио или видео запис, приступи интернету, а о неким пословним применама и да не говоримо. Дакле, кориснику је неопходан одговарајући апликативни софтвер. Произвођачи ОС-а су решили овај проблем тако што уз ОС испоручују једноставне помоћне програме који пружају неке основне услуге док корисник не набави одговарајући апликативни софтвер. Типични пример програма који чине помоћни или услужни софтвер за Windows, тзв. Windows Accessories, представљају Notepad, Paint, Calculator.

### Услужни софтвер данас

- Према томе, услужни софтвер данас једним делом представљају помоћне апликације које долазе уз оперативни систем, тј. програми који су се раније третирали као апликативни софтвер, али су у међувремену постали неопходни свим корисницима (Notepad, Calculator). Управо је то једна линија раздвајања између услужног и апликативног софтвера: услужни софтвер је потребан свима, док апликативни има специфичну намену, па самим тим и ужи круг корисника у односу на услужни софтвер.
- Другу линију раздвајања дефинишу програми који су првобитно развијени као апликативни софтвер, тј. имају специфичну намену, али се те намене више односе на улоге које припадају оперативном систему, те такви програми представљају надградњу или допуну за постојеће могућности оперативног система. Ови програми су више од значаја за администраторе оперативних система (нпр. програми за партиционисање или дефрагментацију HDD-а).
- Према томе, иако се услужни софтвер убраја у системски софтвер, он је заправо на граници између апликативног и системског софтвера.

#### Типови услужног софтвера

- Програми за управљање системом датотека и каталога, управљачи датотечким системом (енгл. file managers);
- Програми за архивирање, компресију и декомпресију података или архивери/компресори/декомпресори (енгл. file archivers, compressors);
- Програми за уређивање/обраду (обичног) текста, уређивачи текста (енгл. text editors);
- Програми за мрежну комуникацију, комуникациони софтвер;
- Програми за детекцију и онемогућавање злонамерног софтвера, анти-малвер (енгл. anti-malware software).

## Управљачи системом датотека и каталога (file managers, скр. FM)

- Типичан пример FM-а за Windows је This PC или File Explorer (некадашњи називи My Computer, односно Windows Explorer, одакле је пречица **WinKey + E**, тј. **+ E**, за његово покретање), а популаран је и Total Commander. Midnight Commander може да се користи на већини главних ОС-а. MacOS користи Finder као подразумевани FM, док за Linux постоји више њих (GNOME Files, некадашњи Nautilus, Dolphin, Konqueror итд.).
- За детаљнију листу и поређење различтих FM-a, видети https://en.wikipedia.org/wiki/Comparison\_of\_file\_managers
- Основна улога: операције са датотекама и каталозима (креирање каталога, копирање, премештање, преименовање датотека и каталога), преглед и измена својстава датотека и каталога (промена власништва, промена дозвола за модификовање и извршавање, сакривање/откривање датотека и каталога приказу итд.).

Пример: подешавање приказа пуног назива датотеке (This PC / My Computer)

- Уобичајено је This PC (My Computer) подешен тако да не приказује поједине типове датотека, тј. приказује само део имена пре тачке (нпр, уместо **pera.txt** приказује само **pera**).
- У том случају, када се покуша операција преименовања, промениће се само део имена испред тачке, не и сам тип. Студенти који нису свесни овога, често преименују датотеку са семинарским радом, којој се не види тип, тако што јој додају још један тип, па тако **pera.txt** постаје **pera.txt.txt**, а програм приказује само **pera.txt.**

## Пример: подешавање приказа пуног назива датотеке (This PC / File Explorer)

 На новијим верзијама Windows-a (11, 10, 8) се користи This PC (File Explorer) као FM. Како бисте видели пуно име датотека и избегли грешке приликом преименовања, укључите опцију File name extensions (This PC, картица View).

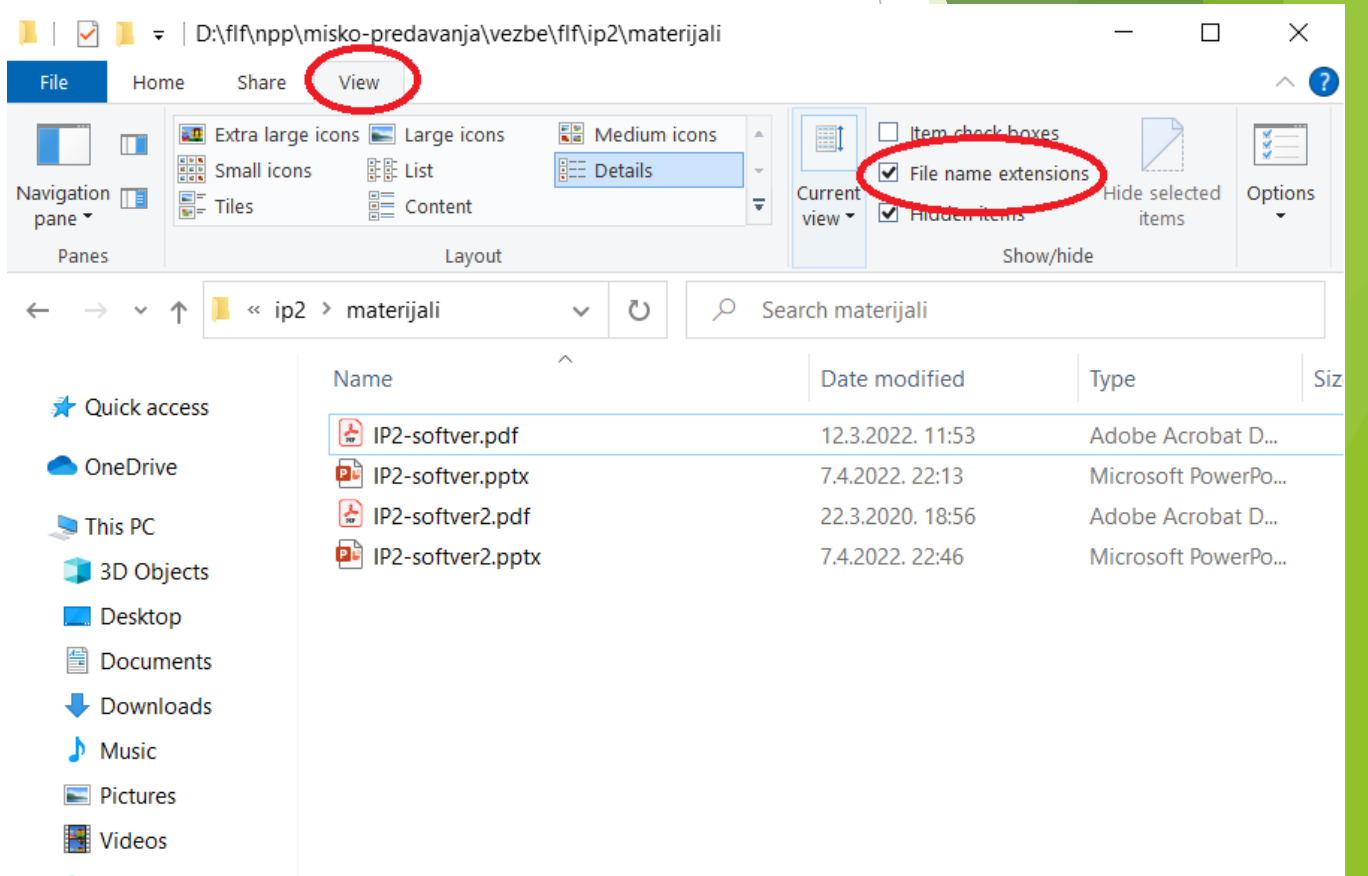

U Windows-SSD (C:)

 $\Box$  Data (D:)

## Пример: подешавање приказа пуног назива датотеке (My Computer)

 $\blacktriangleright$  На верзији Windows 7 и старијим верзијама тог ОС-а је коришћен My Computer као FM. Како бисте видели пуно име датотека избегли грешке приликом преименовања, искључите опцију **Hide extensions for known file types** (My Computer, мени Organize, ставка Folder and search options, картица View).

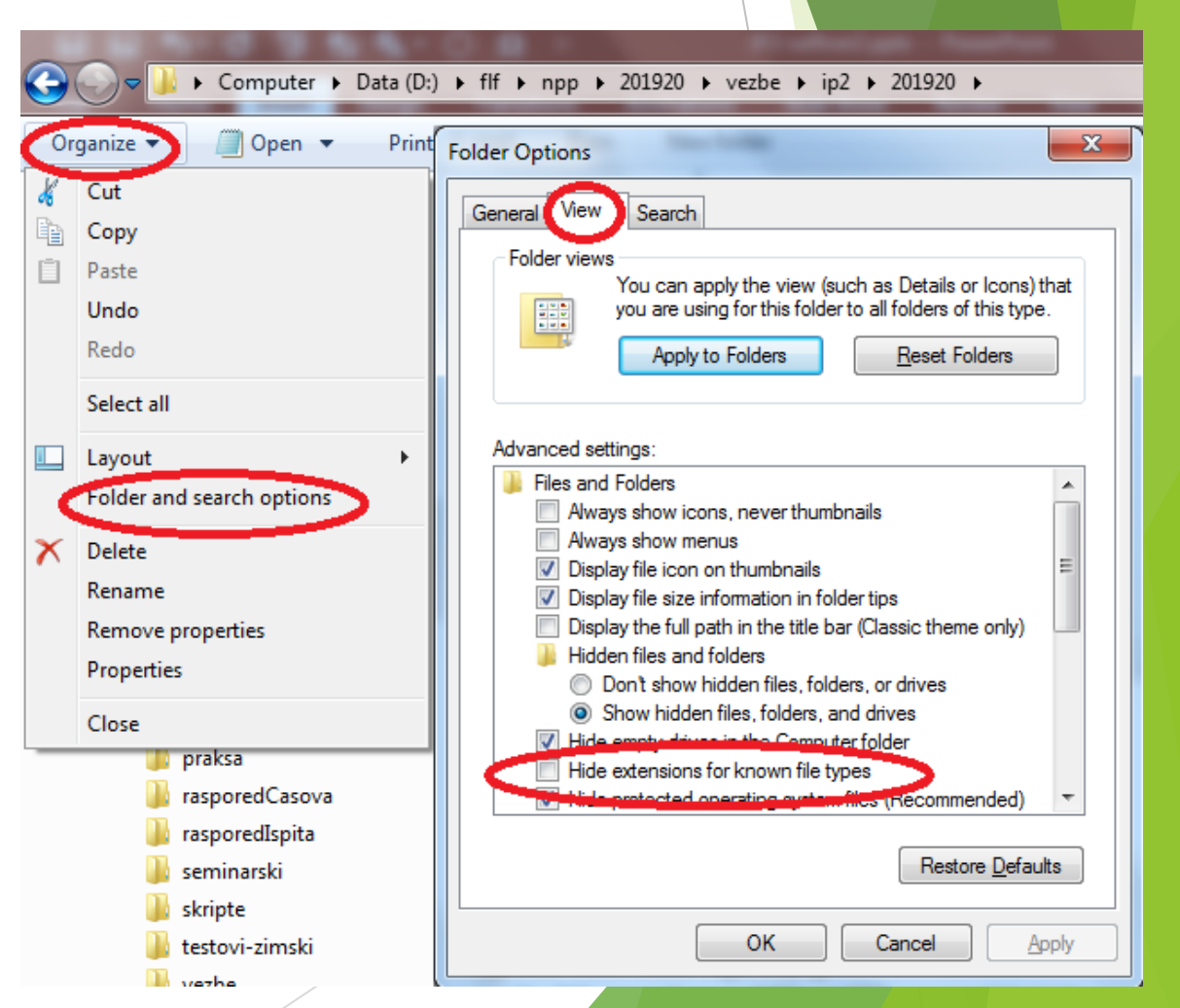

## Сродни програми (понекад саставни део FM-a)

- Временом се све више улога додаје управљачима датотечким системом. Тако My Computer омогућава дељење садржаја са рачунарима у мрежи, док Total Commander обухвата и неке од следећих програма који можда не могу да се сматрају подтиповима FM-a, али су им свакако сродни по функцији (већина је доступна независно од конкретног FM-a):
	- програми за прављење резервних копија података за случај да дође до губитка оригиналних верзија података (енгл. backup software),
	- програми за упоређивање садржаја датотека и каталога, тј. проналажење иденти<mark>чних</mark> датотека, односно утврђивање разлика између више верзија истог документа (енгл. file comparers),
	- програми за дефрагментацију HDD-a (енгл. disk defragmenters),
	- програми за групно (пакетно) преименовање датотека и каталога који имају одређену структуру (енгл. batch renamers),
	- програми за ослобађање радне меморије (енгл. memory management tools),
	- програми за анализу рада и процену животног века хардверских уређаја (нпр. HDD-а) и софтвера (енгл. benchmark software).

## Пример: Advanced Renamer (1)

 Претпоставимо да имате колекцију датотека у формату mp3 које се зову

▶ 01\_Vuce\_bubo\_lenja.mp3 02\_Ivin\_voz.mp3

▶ 03\_Pozdravite\_moga\_tatu.mp3 04\_Lako\_je\_prutu.mp3

▶ 05\_Zakleo\_se\_Bumbar.mp3 06\_Nema\_zemlje\_Dembelije.mp3

07\_Kad\_je\_bio\_mrak.mp3 08\_Suma\_blista\_suma\_blista.mp3

и још десетак песама u извођењу Драгана Лаковића и хора Колибри које желите да преименујете тако да нова имена имају структуру попут

Dragan Lakovic i Kolibri – 01 Vuce bubo lenja.mp3

Dragan Lakovic i Kolibri – 02 Ivin voz.mp3 итд.

тј. не желите подвлаке већ размаке и желите да се на почетку имена наведу извођачи (одвојени од назива песме размаком, цртицом и још једним размаком. Уместо појединачног преименовања датотека, можете искористити програм [Advanced](https://www.advancedrenamer.com/) Renamer за групно (пакетно) преименовање.

## Пример: Advanced Renamer (2)

 У првом кораку обележимо све датотеке и превучемо их у програм. Потом бирамо картицу Advanced options и опцију Replace како бисмо све подвлаке (\_) заменили размаком (попунимо поља Find string и Change with). Програм увек приказује како ће изгледати нова имена пре него што обави преименовање, тако да када будемо сигурни да је све подешено како треба, активирамо дугме Rename да бисмо преименовали све датотеке.

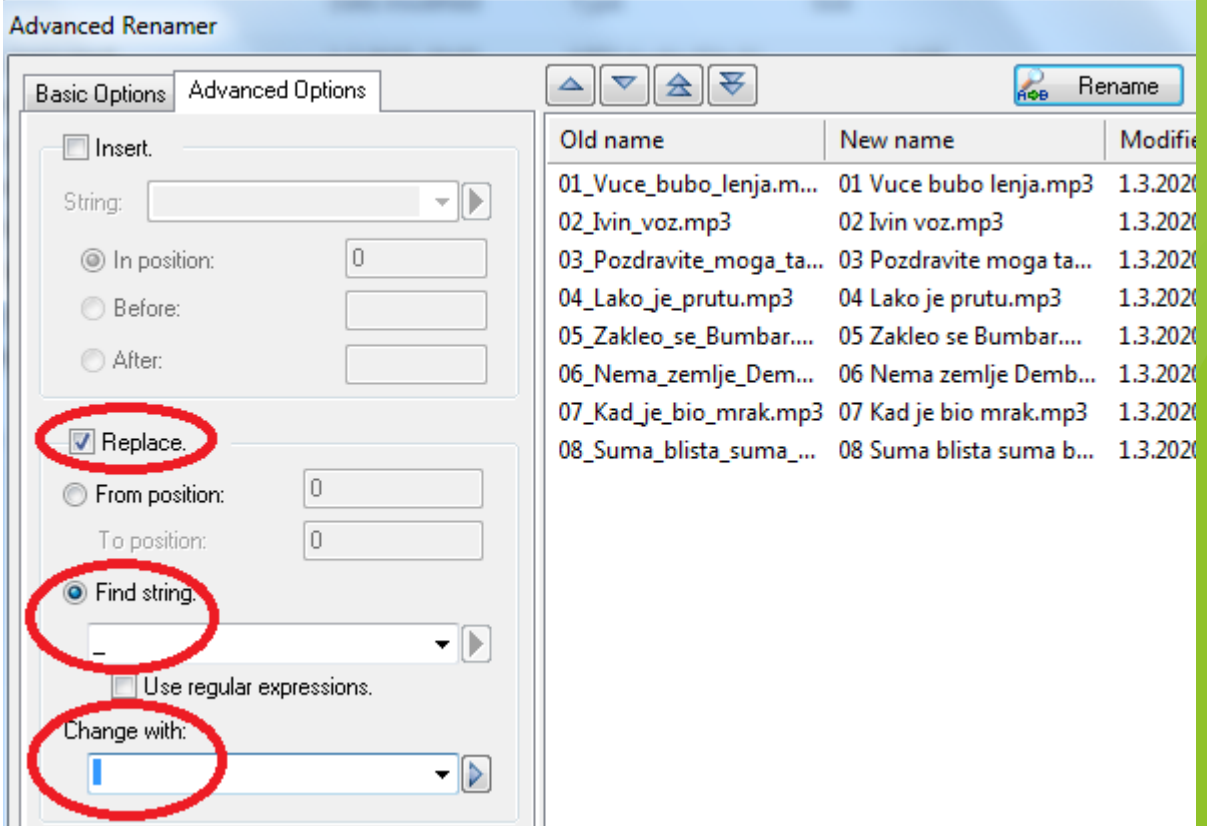

## Пример: Advanced Renamer (3)

 У другом кораку бирамо опцију Insert како бисмо испред назива сваке песме убацили извођача "Dragan Lakovic i Kolibri - " (текст у пољу String) на сам почетак назива датотеке (In position: 0).

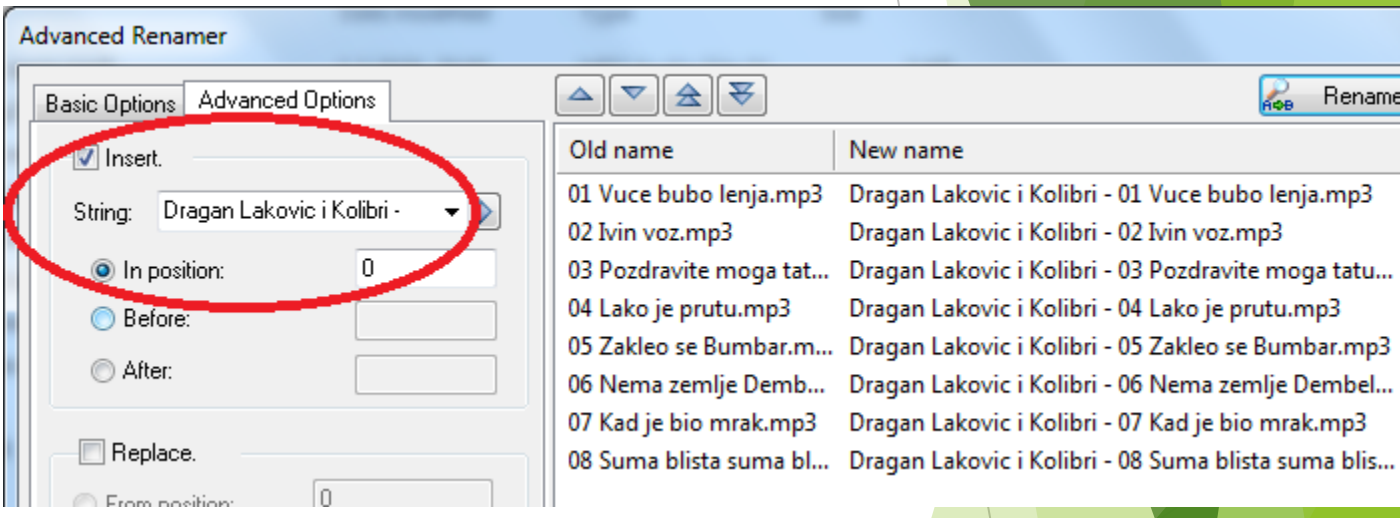

Поново видимо како ће изгледати нова имена пре самог преименовања и кад је све спремно, активирамо дугме Rename да обавимо преименовање свих датотека.

#### Архивери/компресори

- Приликом копирања већег броја датотека и каталога са једне спољне меморије рачунарског система на другу или са једног рачунара у мрежи на други јавља се потреба да се пренос података убрза. Један од начина за убрзање јесте комбиновање и компресија података пре копирања, тј. спајање (паковање) датотека и каталога у једну нову датотеку (архиву) са другачијим записом података тако да величина добијене архиве буде мања од збирне величине полазних датотека и каталога. Када архива стигне на одредиште, примењује се распакивање и декомпресија којом се архива разлаже на полазне датотеке и каталоге. Наведени пример се односи на случај компресије и декомпресије без губитка информације.
- Програми за комбиновање (архивирање, паковање) података се још називају **архивери** (енгл. file archivers), док се програми за архивирање, компресију и декомпресију зову **компресори** (енгл. compressors).
- Постоји више различитих формата архива који се разликују по алгоритму који се користи за архивирање, компресију, односно и архивирање и компресију података: **.zip, .rar, .7z, .tar, .gz, .tgz, .iso, .jar, .bz2,…**
- $\blacktriangleright$  Комерцијални архивери, компресори: WinZip, WinRAR ,...
- Слободни или само бесплатни архивери и компресори: 7z, IzArc, tar, gzip, gunzip, unrar (декомпресује архиве у формату .rar),…

#### Остали примери компресије

**• Разни формати дигиталних слика, аудио и видео датотека** такође користе компресију како би одговарајуће датотеке заузимале мање места на спољној меморији. Софтвер који репродукује компримоване слике, аудио и видео датотеке заправо врши декомпресију пре саме репродукције. За ове формате је карактеристично да могу бити резултат и компресије без губитака (нпр. слике у формату TIFF, PNG, аудио у формату FLAC) и компресије са губитком информација (слике у формату JPEG, аудио у формату MP3, видео у формату DivX) јер би у противном величине датотека биле знатно веће.

## Смисао компресије

- Из наведеног следи да нема много сврхе користити компресоре да би се смањила величина већ компримованих дигиталних слика, аудио и видео датотека.
- Најбољи резултати се постижу приликом компримовања текста.
- С друге стране, архивери су увек корисни за комбиновање многобројног садржаја у једну датотеку чиме се олакшава манипулација, укључујући и убрзање копирања, јер је оперативном систему лакше да направи копију само једне (спојене) датотеке уместо да за сваку од многобројних датотека или каталога прави посебну копију.
- Нажалост, у случају многобројног садржаја увек се одређено време губи на паковање и распакивање, тако да цела ствар има смисла само је укупно потрошено време за паковање, копирање и распакивање мање од времена потребног за директно копирање без паковања.

## Пример: стари и нови стандардни формати датотека пакета MS Office

- **Нови стандардни формати датотека програма MS Word** (.docx) и MS Excel (.xlsx) су заправо архиве у формату .zip. (Због популарности формата .zip, често се у жаргону користи израз "зиповање", било за архивирање, било за компресију датотека и каталога).
- Ако на пример, документ у старом формату .doc, величине око 47 KiB и креиран програмом MS Word, конвертујемо у формат .docx, добићемо датотеку величине око 22 KiB. Ако добијеној датотеци променимо тип у .zip и распакујемо архиву, добићемо више датотека и каталога (у конкретном примеру 15 датотека и 5 каталога) чија је укупна величина око 104 KiB.

## Уређивачи текста

- Омогућавају уређивање обичног текста на нивоу карактера и линија (редова), у неким случајевима и на нивоу колона. Посебни карактери чувају информацију о крају реда.
- Делови текста (низ суседних карактера) се могу уносити (у режиму уметања или брисања, енгл. Insert/Overwrite), копирати, премештати, брисати.
- Приказ текста се може форматирати на нивоу целог текста, али је ограничен само на програм у коме се текст уређује и формат се не чува у датотеци са текстом, а ни било где другде. Чувају се само карактери текста.
- Текст се може претраживати и пронађени делови текста се могу заменити. Могућности варирају од програма до програма (може се тражити и замењивати искључиво наведени текст или програм дозвољава и формуле за опис скупа речи одређене структуре као што су џокер-знаци или регуларни изрази).

 Примери: Notepad, Notepad++, PSPad и многи други. За детаљнију листу видети https://en.wikipedia.org/wiki/Comparison\_of\_text\_editors

#### MS Word није (само) уређивач текста

- MS Word, иако има опције за уређивање, не спада у уређиваче текста и услужни софтвер већ у
	- апликативни софтвер за форматирање текста (текст-процесори, енгл. word processors) и
	- софтвер за припрему за штампу (енгл. desktop publishing software).
- Основна разлика између уређивача текста и текстпроцесора: ако у програму Notepad промените форматирање текста (величину фонта или фамилију фонта), промена наступа за **целокупан** текст и форматирање се не чува у датотеци са текстом, чувају се само карактери текста (што значи да исти текст може да изгледа другачије ако га отвори Notepad на другом рачунару, иако је исте садржине). MS Word, с друге стране, не само што може да различито форматира делове текста, већ се форматирање чува у истој датотеци у којој је и текст.

## Пример корисних опција програма Notepad++

- Брзо пребацивање делова текста из великих слова у мала и обрнуто (десни клик на обележени текст, опције контекстног менија **lowercase**, **UPPERCASE**);
- Елиминација празних линија, укључујући или искључујући оне које садрже само белине: размаке, табулаторе и знак за нови ред (мени Edit > Line operations > **Remove Empty Lines**, односно **Remove Empty Lines (Containing Blank Characters)**);
- $\blacktriangleright$  Сортирање линија (мени Edit > Line operations > више опција чији назив почиње са **Sort Lines**…);
- Брисање белина на крају или почетку линије или на оба места. (мени Edit> Blank operations, све опције);
- Промена кодног распореда текста (мени Encoding, обично бирамо **Encode in UTF-8, без BOM-a**);
- **Претрага и замена применом регуларних израза. При томе може да се** обради текући документ, сви отворени документи или све датотеке задатог типа на одређеној адреси (мени Search, опције, **Find**, **Replace** и **Find in files…**).

## Регуларни изрази (скр. RE)

Коначан низ карактера текста називаћемо **ниска**.

- Регуларни изрази (RE) су специјалне ниске, тј. обрасци/формуле којима се означава некакав скуп ниски (коначан или бесконачан). Најпростији случај је када RE као ниска означава саму себе, на пример, RE **као** означава саму ту ниску, тј. једночлани скуп {**као**}.
- Оно што омогућава да RE означава више ниски јесу метакарактери. **Метакарактери су** поједини карактери који се не користе у свом уобичајеном значењу, тј. не представљају сами себе, већ имају специјално значење. На пример, у регуларним изразима које користи Notepad++ се користе метакарактери:
	- $\blacktriangleright$  ^ (да означи почетак линије),
	- $\triangleright$   $\zeta$  (као ознака краја линије),
	- . (тачка као ознака за џокер, тј. замењује било који карактер) итд.
- Следећи слајдови дају преглед метакарактера које користе RE у програму Notepad++ и примере њихове употребе.

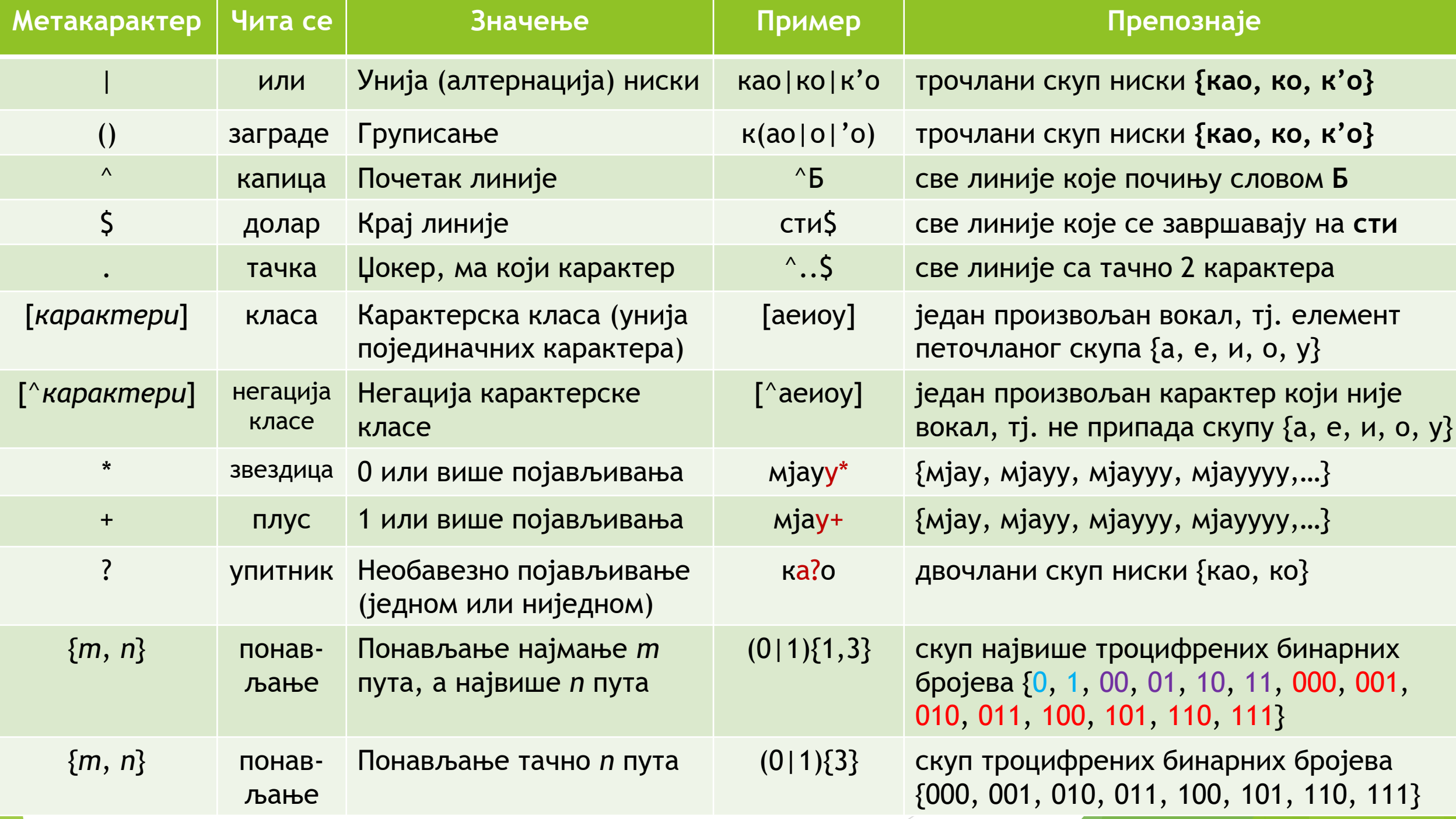

## Примена регуларних израза у програму Notepad++

- Пре сваке претраге или замене потребно је проверити да ли је у дијалогу *Find*/*Replace* изабрана опција *Regular expressions.*
- Надаље ће ознаке

Find: *тражениТекст*

Replace: *текстЗамене*

oзначавати да у поље *Find* дијалога треба унети *тражениТекст*, а у поље *Replace*: дијалога *текстЗамене*.

Да не би било неспоразума да ли нека белина представља део регуларног израза или не, регуларни израз ће увек бити обојен и то црвено, ако се користи за претрагу, односно плаво, ако се користи за замену.

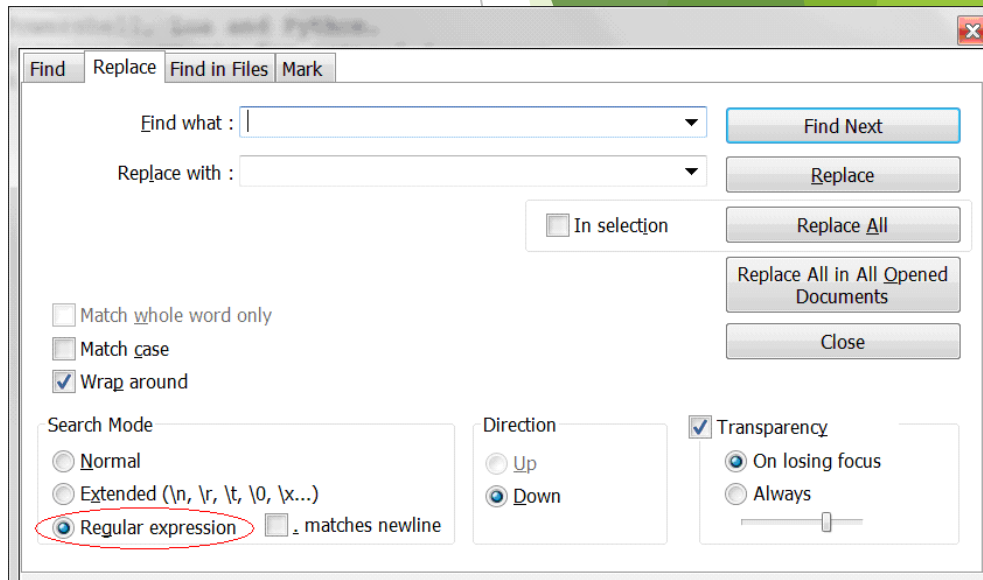

#### Примери употребе регуларних израза (1)

- Пронађимо у тексту све верзије појављивања речи **дошао**  $(a)$ дошао, дошо, дош'о, došao, došo, doš'о).
- I начин: користимо унију (алтернацију) ниски Find: дошао|дошо|дош'о|došao|došo|doš'o
- II начин: користимо унију и могућност скраћеног записа: Find: дош(ао|о|'о)|doš(ao|o|'o)
- Приметимо да се дописивање и унија "слажу" као множење и сабирање. Наиме, као што важи 2 ∙ (3 + 4) = 2 ∙ 3 + 2 ∙ 4, тако важи да је дош(ао|о|'о) исто што и дошао|дошо|дош'о. Скраћени запис дош(ао|о|'о) можемо да прочитамо и као: низ карактера дош на које се дописује или ао или о или 'о.

#### Карактерске класе

 Једна од погодности код коришћења карактерских класа је могућност да се кратким изразом обухвати подскуп свих карактера Unicode-а који се налазе између два задата карактера. Тако се уместо набрајања свих слова енглеске абецеде (великих, односно малих) могу навести само прво и последње слово и цртица између њих као ознака да је у питању опсег (ово функционише само зато што су енглеска слова представљена у Unicode-у на суседним позицијама и у истом поретку као у абецеди). Слично важи и за декадне цифре.

## Често коришћене елементарне карактерске класе

- Нажалост, наша слова (ћирилична и латинична) се не могу обухватити формулама типа а-ш, односно a-ž, али постоје заобилазна решења.
- Произвољна декадна цифра **[0-9] или \d**
- Произвољно велико слово енглеске абецеде **[A-Z]**
- Произвољно мало слово енглеске абецеде **[a-z]**
- Произвољно слово енглеске абецеде **[A-Za-z]**
- Произвољно велико слово српске латинице (и енглеског алфабета, укључујући Q, Y, W) **[A-ZĆČĐŠŽ]**
- Произвољно мало слово српске латинице (и енглеског алфабета, укључујући q, y, w) **[a-zćčđšž]**
- Произвољно слово српске латинице (и енглеског алфабета, укључујући Q, q, Y, y, W, w) **[A-Za-zĆćČčĐ𩹮ž]**

#### Распоред ћириличних слова (Unicode, MS Word, дијалог Insert Symbol)

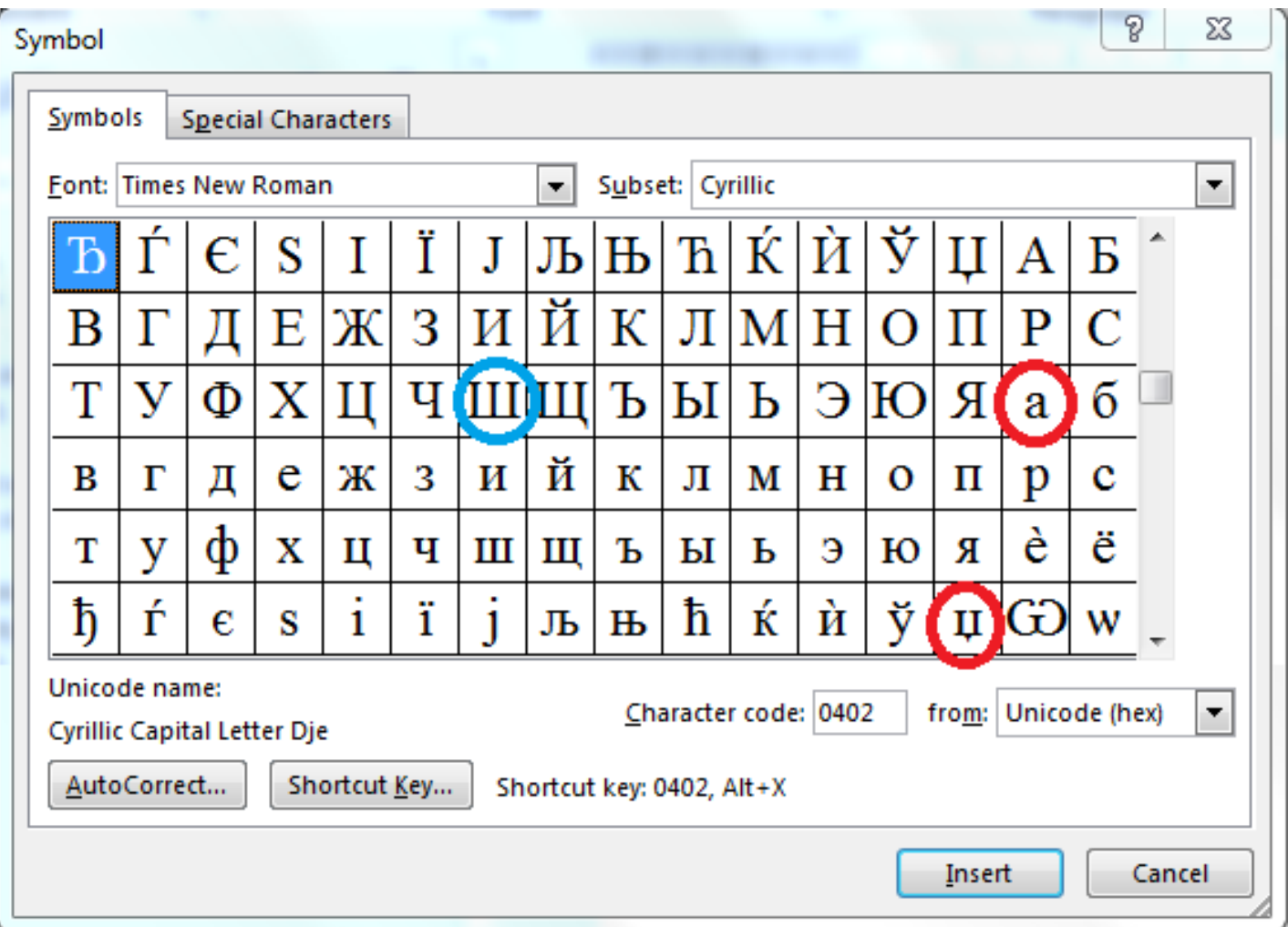

## Често коришћене елементарне карактерске класе (2)

- Произвољно велико ћирилично слово српске азбуке (и понеко које није, дакле, апроксимација) **[**Ђ-Ш**]**
- Произвољно мало ћирилично слово српске азбуке (и понеко које није, апроксимација) **[**а-џ**]**
- Произвољно ћирилично слово српске азбуке (и понеко које није, апроксимација) **[**Ђ-Ша-џ**]**
- Опрез!! Цртица за опсег има специјално значење **само унутар** средњих заграда, па се разликују рег. изрази:
	- 0-9 препознаје скуп који садржи само једну ниску: 0-9 (нула, цртица девет) и
	- **▶**  $[0-9]$  **препознаје скуп ниски**  $\{0,1,2,3,4,5,6,7,8,9\}$

## Примери употребе регуларних израза (2)

- Пронађимо у тексту све датуме структуре гггг-мм-дд (д = дан, м = месец, г = година), на пример 2019-10-31.
- Најгрубља апроксимација оваквог датума је "четири цифре, цртица, две цифре, цртица, две цифре", односно

```
Find: [0-9]{4}-[0-9]{2}-[0-9]{2}
```
или

```
Find: \{d\}-\{d\}2}-\{d\}
```
#### Анализа резултата претраге

 Понекад је потребно пажљиво анализирати колико је употребљени RE прецизaн, погтово када се изводе операције замене. У ту сврху је корисно дугме Find All in Currrent Document која у посебном прозору приказује све линије (са редним бројем линије) које садрже тражени образац, као и укупан број резултата. Ако нас занима само укупан број резултата које би образац пронашао, довољно је искористити дугме Count. Обе опције се могу користити и случају када се користи "нормална" претрага без рег. израза.

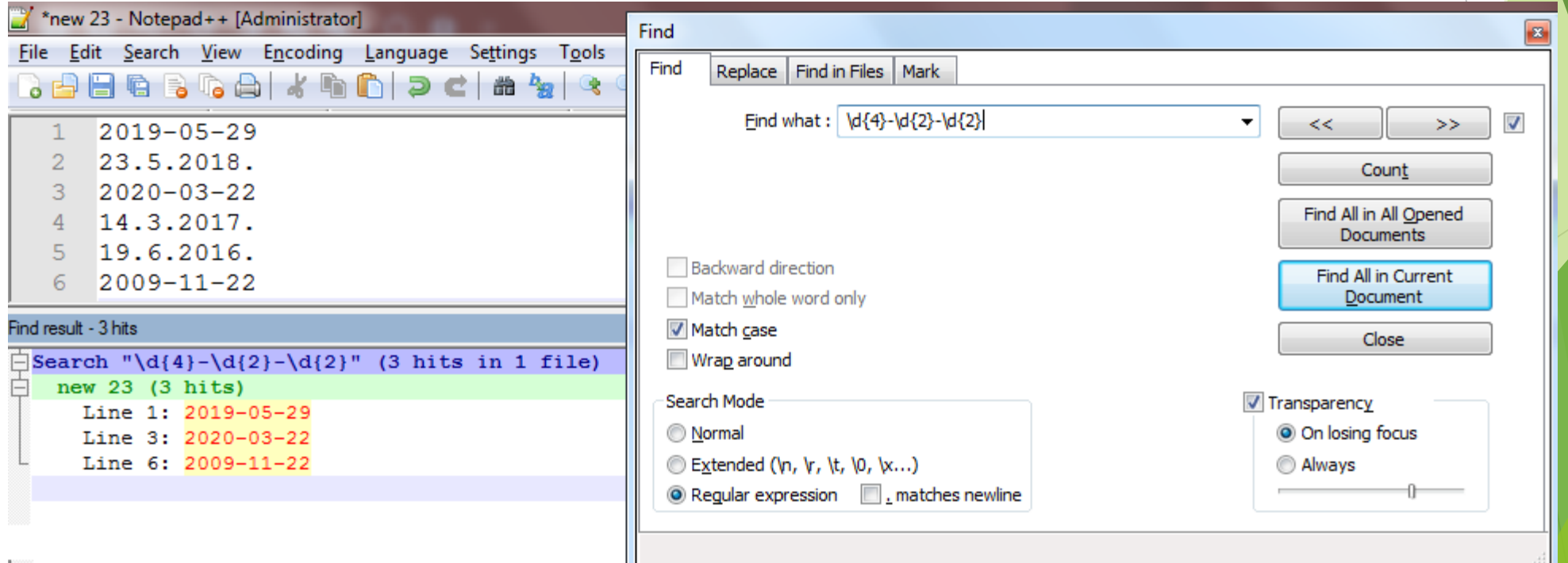

## Пример: конверзија датума у тексту помоћу регуларних израза

 Пример: заменити све датуме структуре гггг-мм-дд (д = дан, м = месец, г = година) одговарајућим датумима структуре дд.мм.гггг у једном потезу. На пример, на овај начин се у тексту датум облика 2019-10-31 замењује датумом облика 31.10.2019.

Find:  $([0-9]\{4\})$ - $([0-9]\{2\})$ - $([0-9]\{2\})$  или Find:  $(\{4\})$ - $(\{4\})$ - $(\{2\})$ Replace: \3.\2.\1.

 Коришћење обичних заграда у регуларним изразима служи не само за избегавање, односно наметање приоритета, већ и за "памћење" делова препознатог обрасца. Сваком пару заграда у регуларном изразу одговара једна промењива (највише њих 9) чији бројеви у ознакама \1, \2,… \9 представљају редни број одговарајућег пара заграда посматрано слева надесно. Део структуре који је препознат у оквиру неког пара заграда, меморише се у одговарајућој промењивој чија вредност може да се користи приликом замене текста (у овом примеру  $1 =$  година,  $2 =$  месец,  $3 =$ дан)

#### Анотација регуларним изразима

Регуларне изразе сте имали прилике да користите при изради семинарског рада, тј. при обележавању пагинације (претпоставка је да је редни број странице у књизи у посебној линији):

```
Find: \hat{O}([0-9]+)$ или Find: \hat{O}(\overline{d}+)$
```

```
Replace: <pb n='\1' />
```
као и приликом обележавања пасуса (у случају да свака линија текста у датотеци увек представља један пасус, тј. крај линије је и крај пасуса):

```
Find: ^{\wedge}(.+)$
```
Replace:  $\langle p\rangle$ \1 $\langle p\rangle$ 

 Претходни израз може још да се прецизира, али о томе други пут. Више о регуларним изразима учићете у наредним курсевима.

## Комуникациони софтвер

- О комуникационом софтверу ће више бити речи у оквиру одељка о рачунарским мрежама. У питању је софтвер који омогућава различите врсте комуникација између два или више рачунара, односно размену информација.
- Пар популарних примера ради стицања представе о чему се ради:
	- ▶ Skype, Viber, WhatsApp, Facebook Messenger...
	- ▶ Google Chrome, Mozilla Firefox, ...
	- ▶ MS Outlook, Thunderbird...
	- WinSCP, програми који користе протокол BitTorrent…
	- ▶ putty, Bitvise SSH Client ...
	- ▶ TeamViewer, Chrome Remote Desktop, ...

#### Анти-малвер софтвер

- Као што само име каже, у питању је софтвер за детекцију и онемогућавање злонамерног софтвера. Поједини примери су специјализовани само за борбу против одређеног типа злонамерног софтвера (на пример, анти-вирусни софтвер), али су често и обједињени у један софтверски пакет.
- Анти-малвер софтвер ради тако што с времена на време анализира садржај спољних меморија, посебно датотеке ОС-а, а надгледа и комуникацију програма са рачунарском мрежом. Наиме, употреба комуникационог софтвера и рад у мрежи може да представља ризик: на пример, софтвер за шпијунирање шаље податке са нашег рачунара некоме у мрежи или неки рачунар у мрежи напада наш рачунар непрекидним слањем пакета података (углавном бесмислених) чиме се "гуши" комуникација са мрежом. Подврста анти-малвер софтвера која надгледа и по потреби ограничава мрежни саобраћај, односно размену података са осталим рачунарима у мрежи назива се **ватробрани** (енгл. firewalls). Примери ватробрана: Windows Firewall, Zone Alarm, …
- Примери анти-малвер софтвера (у питању су или програми или фирме које имају више специјализованих програма): ESET NOD32, Kaspersky, AVG, Avast, Avira, Windows Defender, …

#### Заштита рачунара и себе

- Анти-малвер софтвер комбинује коришћење база информација о раније регистрованом малверу са разним статистичким методама које упозоравају на потенцијални малвер. Редовно ажурирање база информација које користи анти-малвер софтвер, непрекидна анализа мрежног саобраћаја и повремена анализа спољних меморија које користимо може донекле да спречи напад малвера. Међутим, као што илуструје следећа, нажалост, истинита прича, човек као корисник рачунара остаје најслабија карика у ланцу сигурности: Кевин Митник и изворни кôд [телефонске](https://youtu.be/UBaVek2oTtc) компаније Моторола.
- Преузимање материјала са интернета је посебан ризик. Ако вам неко нуди да преузмете музику или видео и кренете то да урадите, а приметите да се у дијалогу Save As име датотеке завршава на .exe, дефинитивно је у питању малвер и само је потребно одустати од преузимања.
- Посебно је опасно преузимати програме са непоузданих сајтова, поготово пиратске верзије. Никад не можете сигурни да ли је у питању заиста само користан програм који не захтева плаћену регистрацију или неки малвер који ће вам одмах или током времена направити штету, било тако што ће покварити хардвер, софтвер, обрисати податке без могућности да их повратите ако нема резервне копије, било тако што ће искористити ваш рачунар или, још горе, ваш идентитет за нелегалне активности због којих можете да будете кажњени било новчаном, било затворском казном.